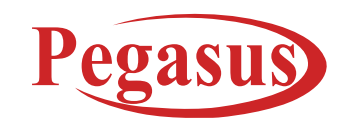

## **User Guide PS2260**

1D Bluetooth & 2.4G Barcode Scanner

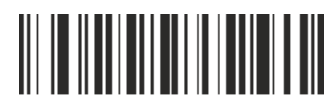

Factory Default

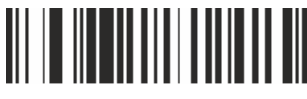

RF Setting

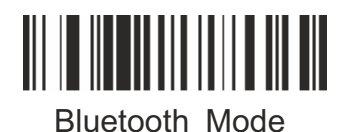

Pair process:

I、

II、

(1)Scanner pair with receiver : scan  $1''$  code, then "II"code , make receiver connect with adaptor , waiting for pair successfully.

(2)Scanner pair with Bluetooth device : scan "I"code, then "II"code,open the Bluetooth device , search for Bluetooth "R&B40" to connect.

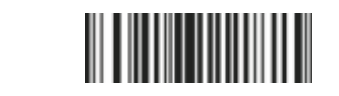

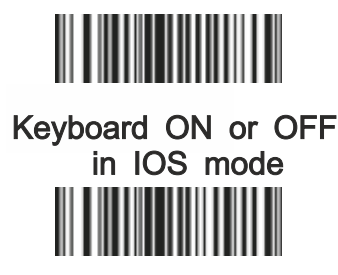

Note: in IOS mode, if the keyboard on, scan this code, the keyboard will off, if the keyboard is off, scan this code, the keyboard will on.

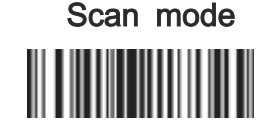

Automatic successive scanning

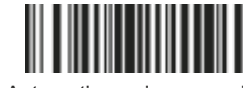

Automatic saving scanning

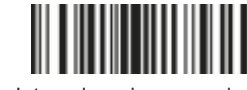

Internal saving scanning

Note:

Automatic successive scanning:can not save data out off distance.

Automatic saving scanning:can save data out off distance.

Internal saving scanning:save all the data.

Bluetooth Pair **Netwooth Pair** Automatic saving scanning &internal saving | Keyboard Caps Lock Control Quite Automatic saving scanning &internal saving scanning only scan the automatic successive scanning should be ok.

## Operate under internal saving scanning mode

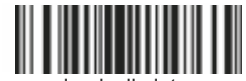

upload all data

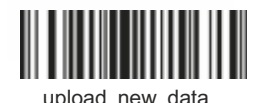

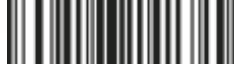

display number of data

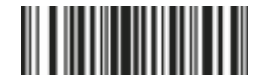

display not upload number of data

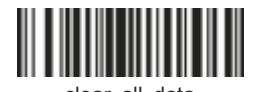

clear all data

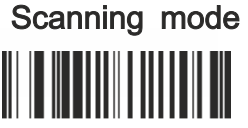

Manual

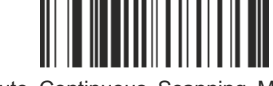

Auto-Continuous Scanning Mode

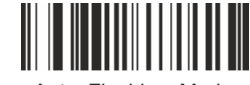

Auto-Flashing Mode

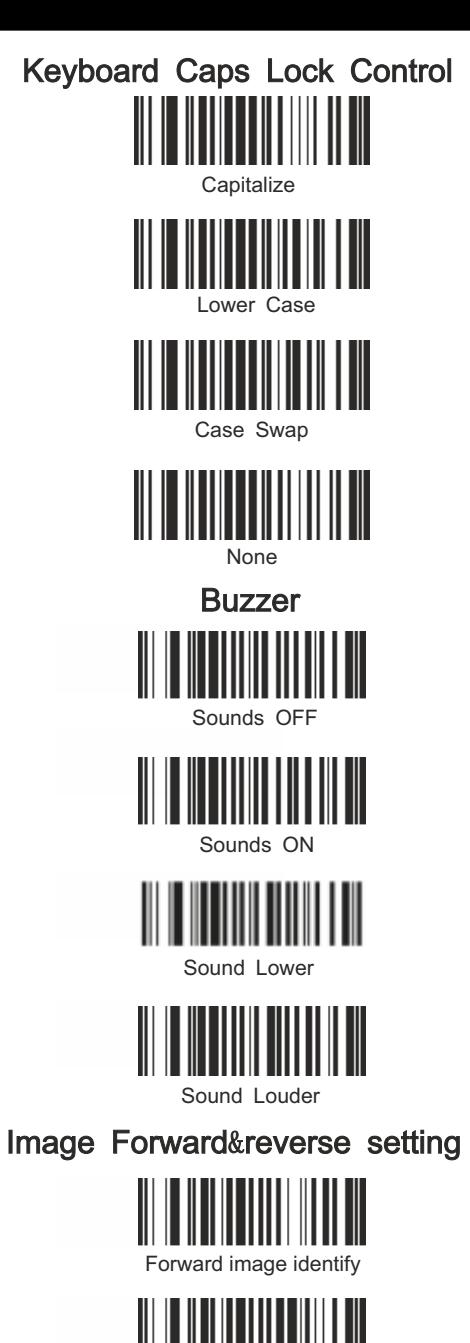

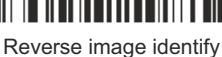

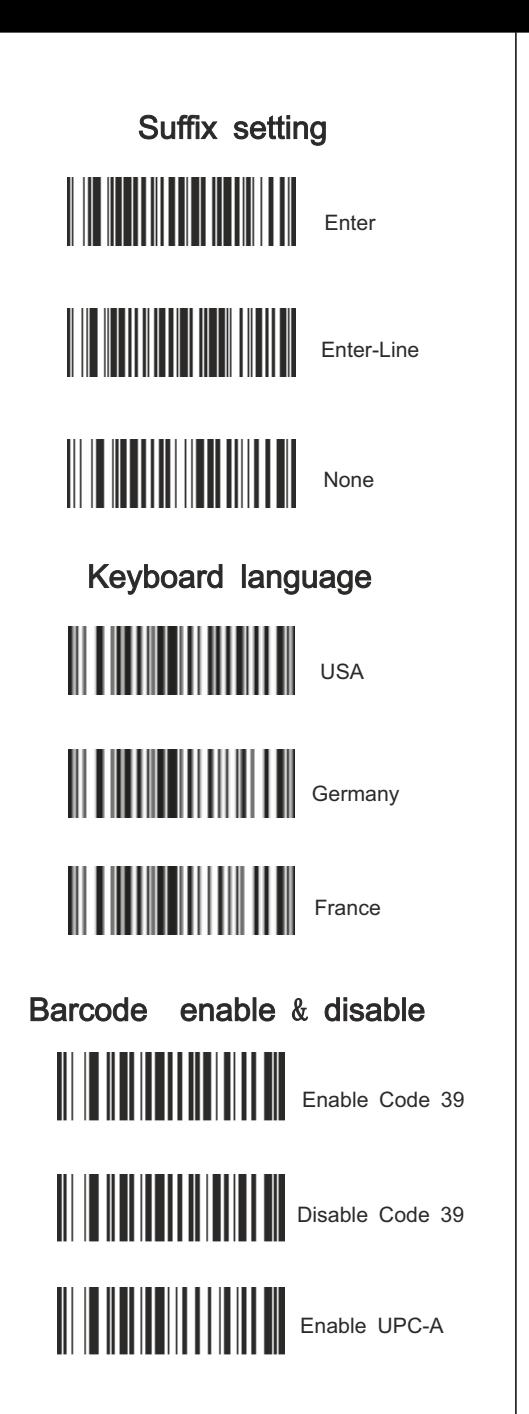

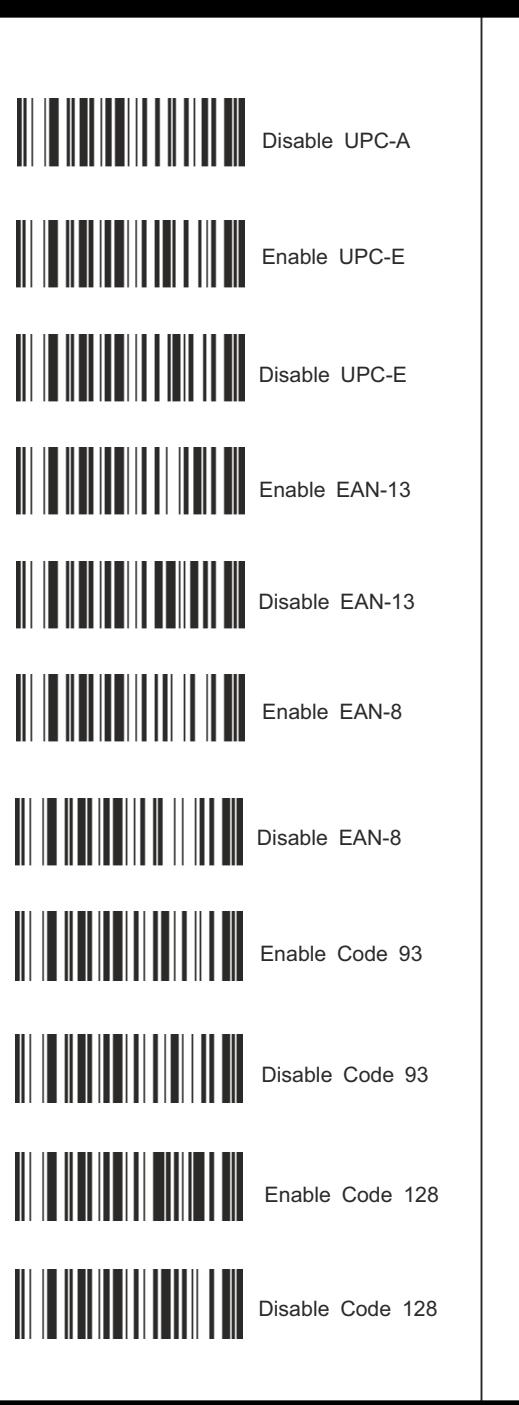

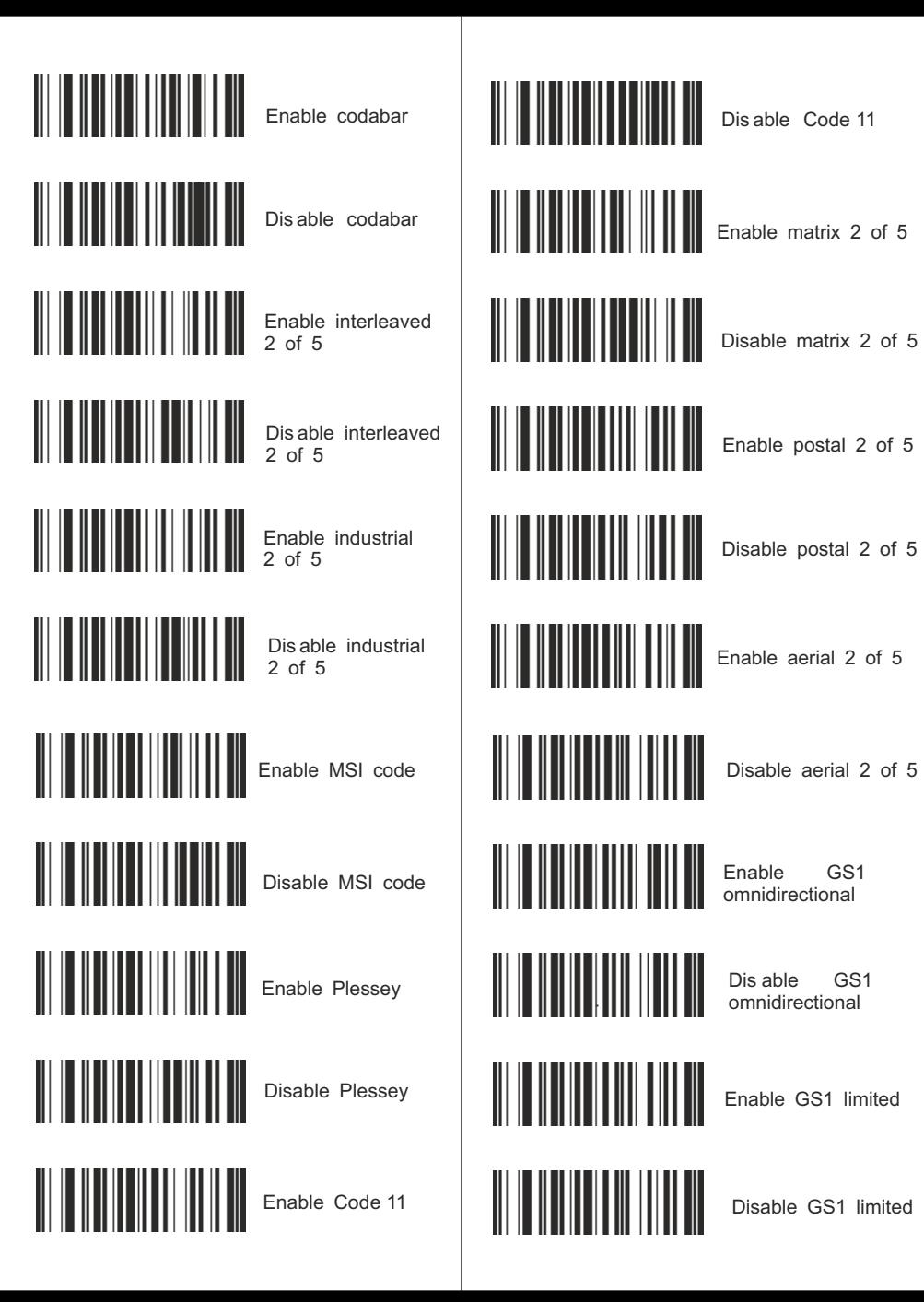